# Service and OS Discovery

@mmar

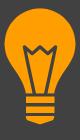

#### **CONCEPT**

#### **Service Discovery**

- Identify Open Ports
- Identify Services Running on the ports

#### **OS Discovery**

 Identify running OS on target system

### **Service Discovery**

Nmap is the go to tool for identifying open ports and services running on these ports

```
>nmap -sS -sV 192.168.18.1/24
```

```
sS - TCP Stealth scan
```

sV - Version Enumeration

```
-(kali⊕kali)-[~]
sudo nmap -sS -sV 192.168.18.110
Starting Nmap 7.93 ( https://nmap.org ) at 2023-06-10 08:11 EDT
Nmap scan report for 192.168.18.110
Host is up (0.0022s latency).
Not shown: 977 closed tcp ports (reset)
        STATE SERVICE
PORT
                        VERSION
21/tcp
        open ftp vsftpd 2.3.4
        open ssh OpenSSH 4.7p1 Debian 8ubuntu1 (protocol 2.0)
22/tcp
23/tcp
                        Linux telnetd
        open telnet
```

#### Hping

Hping is another very useful tool to identify ports and services

```
hping3 -S 192.168.18.110 -p 80 -c 5
```

S - TCP Stealth scan

P 80 - Scan for port 80

```
(kali@kali)-[~]
$ sudo hping3 -S 192.168.18.110 -p 80 -c 5
HPING 192.168.18.110 (eth0 192.168.18.110): S set, 40 headers + 0 data bytes
len=46 ip=192.168.18.110 ttl=64 DF id=0 sport=80 flags=SA seq=0 win=5840 rtt=7.2 ms
len=46 ip=192.168.18.110 ttl=64 DF id=0 sport=80 flags=SA seq=1 win=5840 rtt=3.4 ms
len=46 ip=192.168.18.110 ttl=64 DF id=0 sport=80 flags=SA seq=2 win=5840 rtt=5.1 ms
len=46 ip=192.168.18.110 ttl=64 DF id=0 sport=80 flags=SA seq=3 win=5840 rtt=8.0 ms
len=46 ip=192.168.18.110 ttl=64 DF id=0 sport=80 flags=SA seq=4 win=5840 rtt=3.4 ms
```

## **OS Discovery**

OS discovery with nmap is very simple. Use the following command to determine the target system

```
>nmap -sS -O 192.168.18.1
```

```
MAC Address: 00:0C:29:71:62:0D (VMware)
Device type: general purpose
Running: Linux 2.6.X
OS CPE: cpe:/o:linux:linux_kernel:2.6
OS details: Linux 2.6.9 - 2.6.33
Network Distance: 1 hop
```

Nmap also has an inbuilt script to identify the OS but it needs smb service running on the system

sudo nmap --script smb-os-discovery.nse 192.168.18.110

```
Host script results:
| smb-os-discovery:
| OS: Unix (Samba 3.0.20-Debian)
| Computer name: metasploitable
| NetBIOS computer name:
| Domain name: localdomain
| FQDN: metasploitable.localdomain
|_ System time: 2023-06 10 T08:23:15-04:00
```

## Manual Banner Grabbing

Parameters such as TTL and TCP window size in the IP header of the first packet in a TCP session plays an important role in identifying the OS running on the target machine. The TTL field determines the maximum time a packet can remain in a network, and the TCP window size determines the length of the packet reported. These values differ for different OSes: you can refer to the following table to learn the TTL values and TCP window size associated with various OSes.

| Operating System | Time To Live | TCP Window Size            |
|------------------|--------------|----------------------------|
| Linux            | 64           | 5840                       |
| FreeBSD          | 64           | 65535                      |
| OpenBSD          | 255          | 16384                      |
| Windows          | 128          | 65,535 bytes to 1 Gigabyte |
| Cisco Routers    | 255          | 4128                       |
| Solaris          | 255          | 8760                       |
| AIX              | 255          | 16384                      |

## Manual Banner Grabbing

So, just ping your target and infer the OS from the response received

>ping 192.168.18.110

## **Comprehensive Scan**

We can use the following one-liner on most of the targets to gather a lot of useful information like OS detection, version detection, script scanning, and traceroute

>sudo nmap -sS -p 445 -A 192.168.18.1

```
_____(kali⊗ kali)-[~]
$ sudo nmap -sS -p 445 -A 192.168.18.110
Starting Nmap 7.93 ( https://nmap.org ) at 2023-06-10 08:40 EDT
```

## THANKS

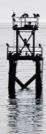